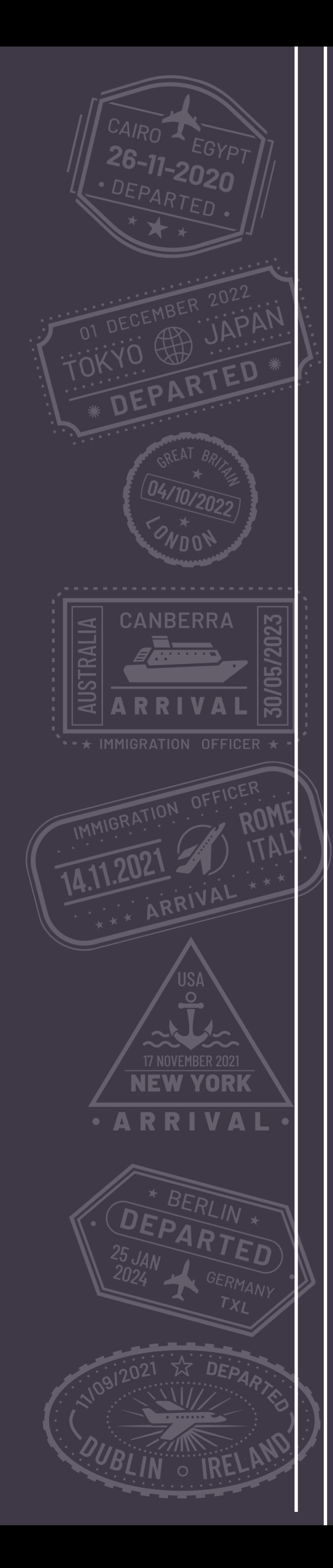

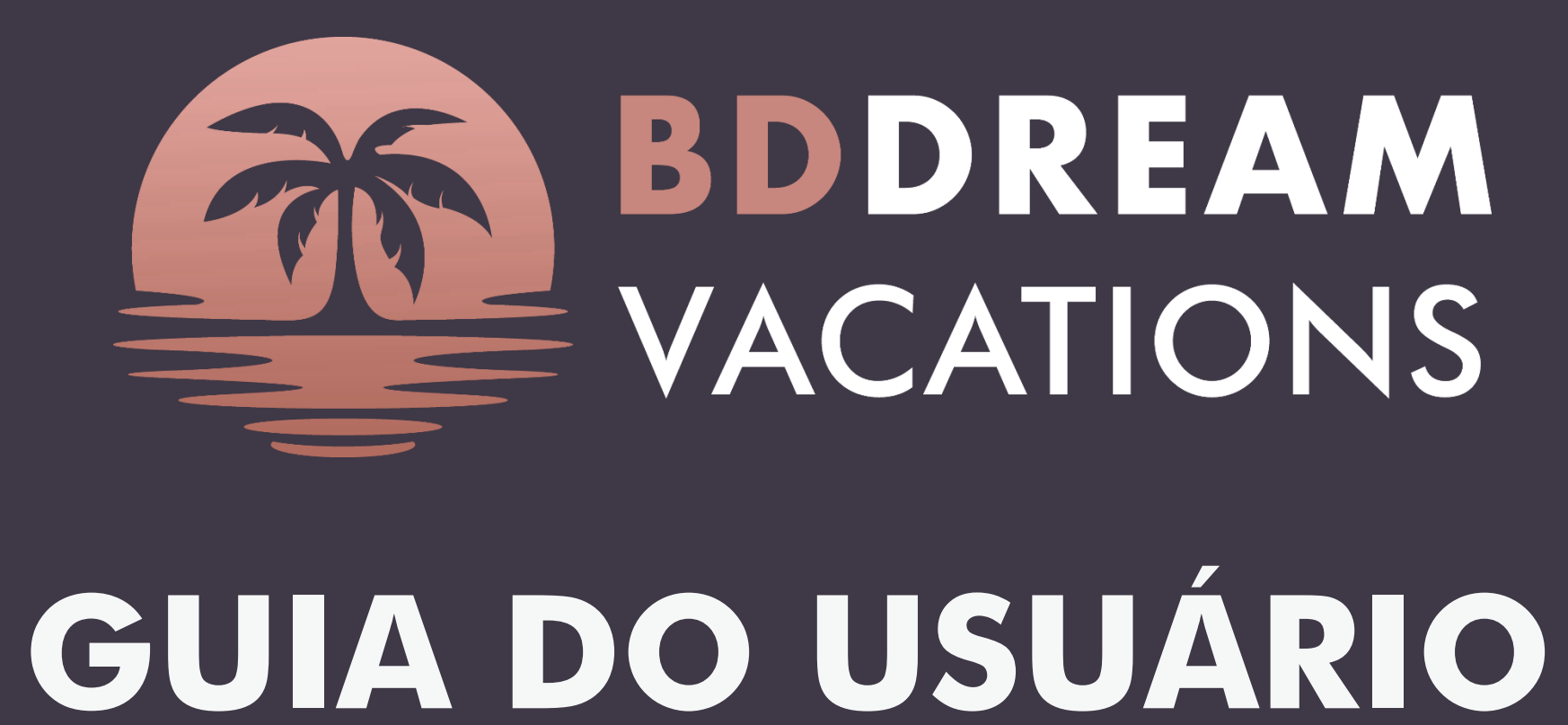

**Entrar para a BD Dream Vacations Reservar viagens Fazer um pagamento Enviar informações adicionais**

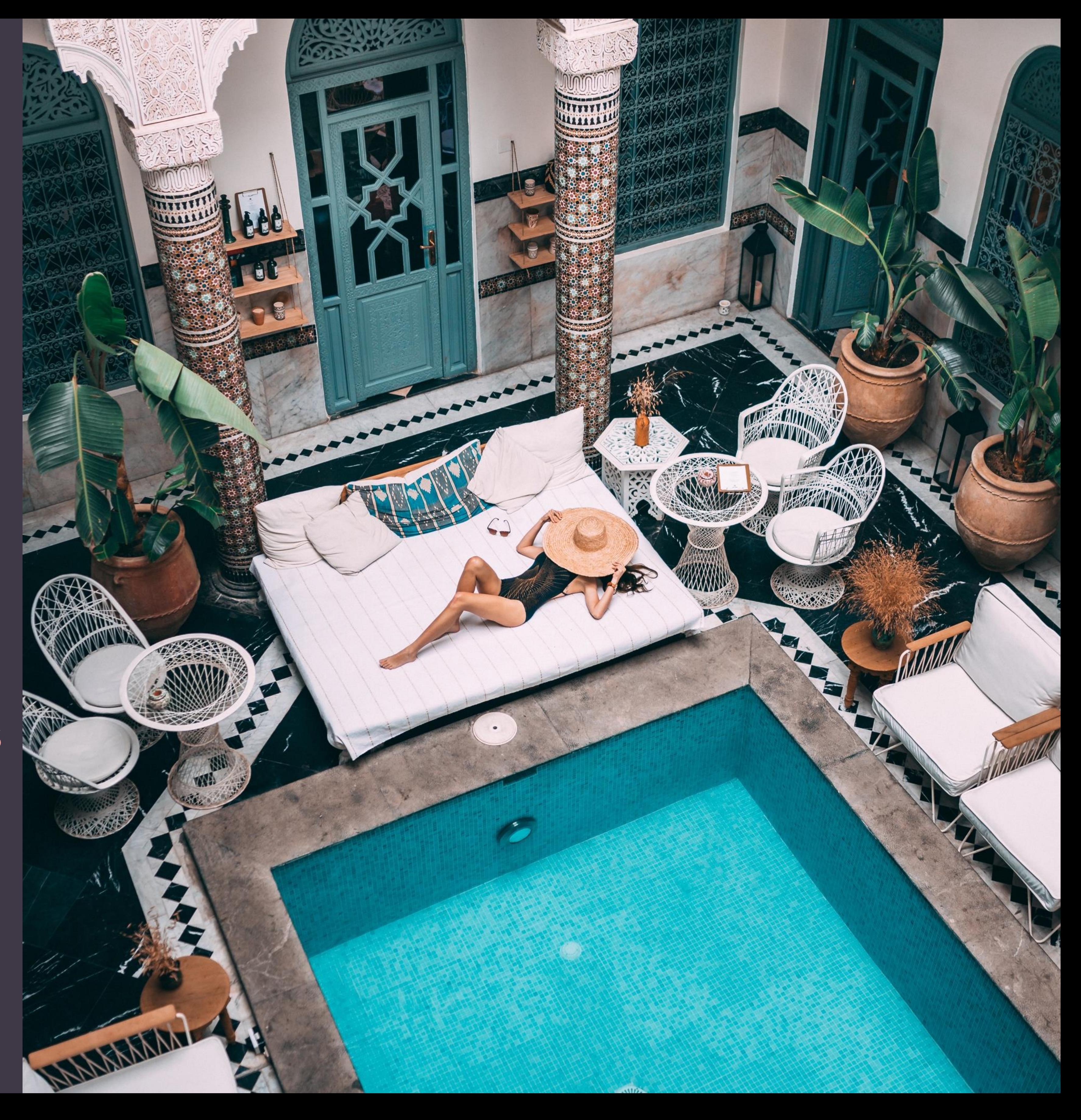

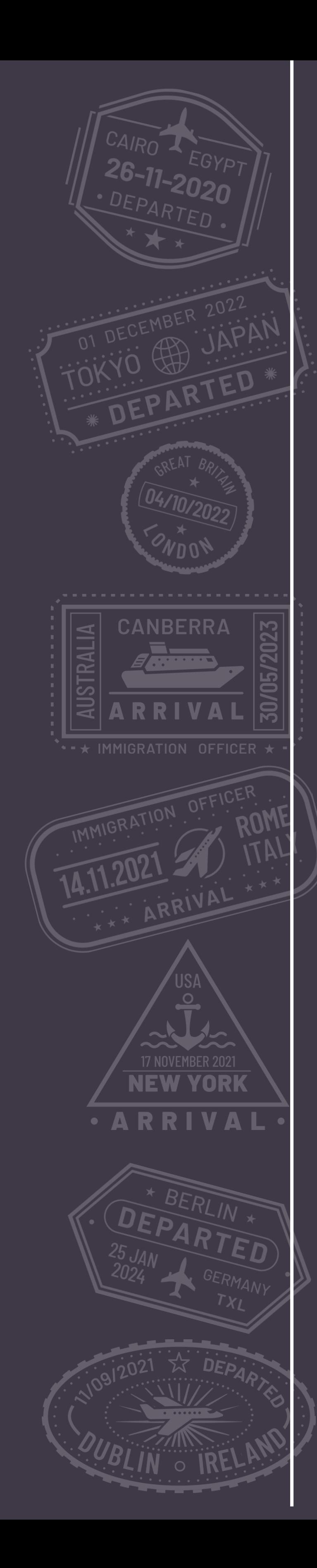

## **Entrar para a BD Dream Vacations** Como

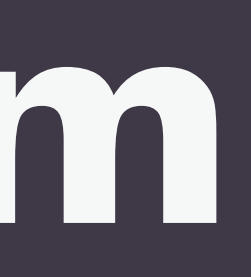

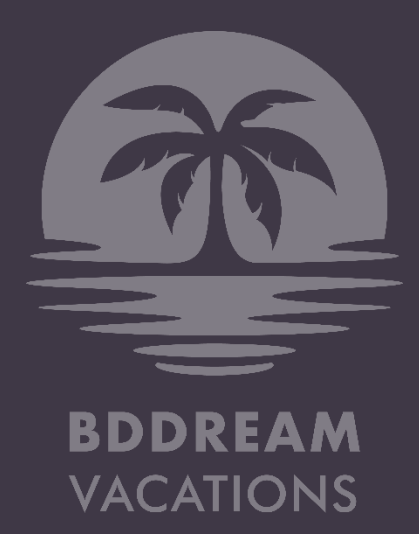

## COMO ENTRAR

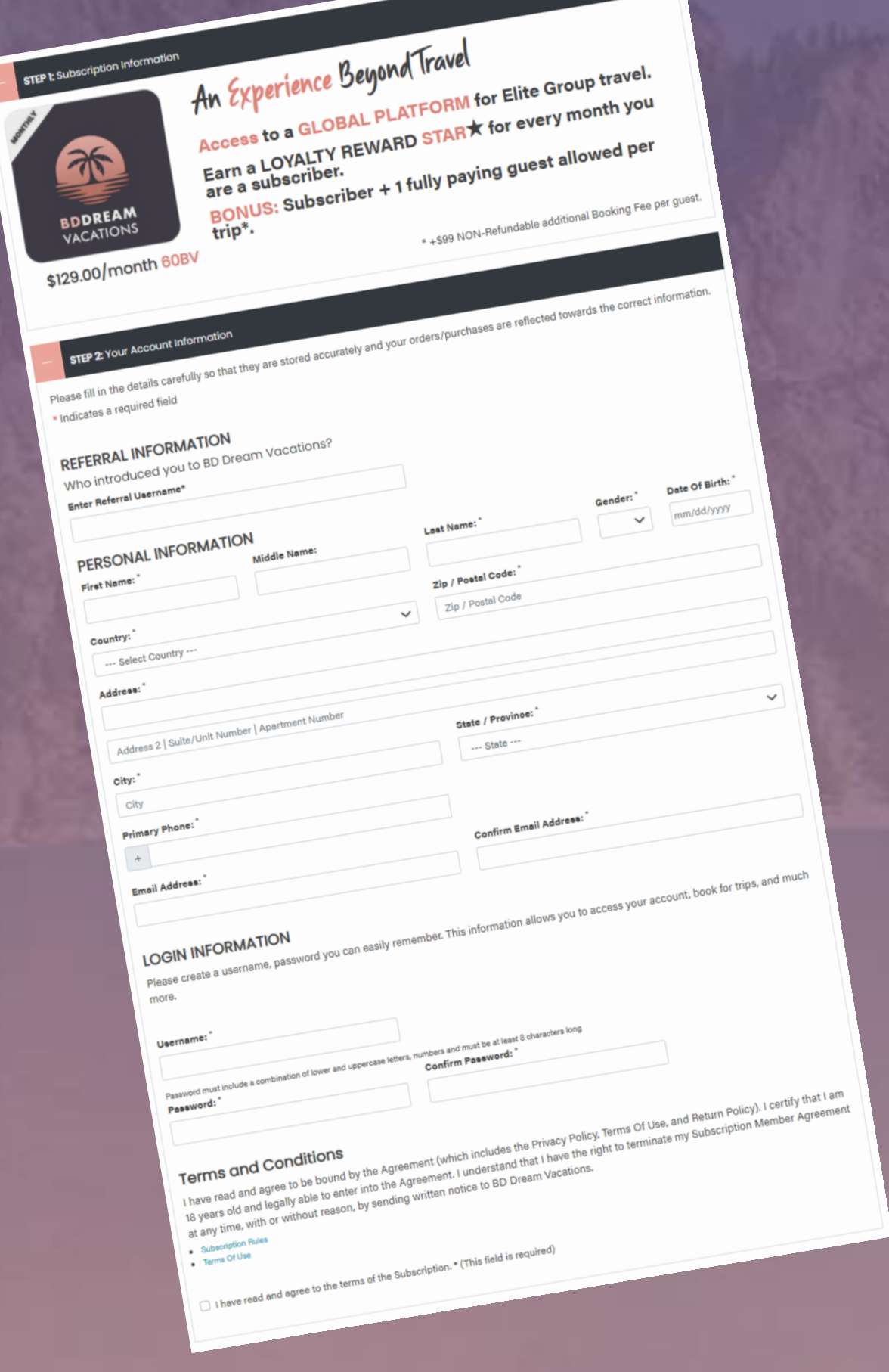

- 1. Acesse www.bddreamvacations.com
- 2. Clique no botão de Entrar
- 3. Preencha o formulário de inscrição Insira o ID do cliente de sua indicação (patrocinador)
- 4. Inscreva-se na BDDV

## Galeria Niagens Hartrar Hartogin

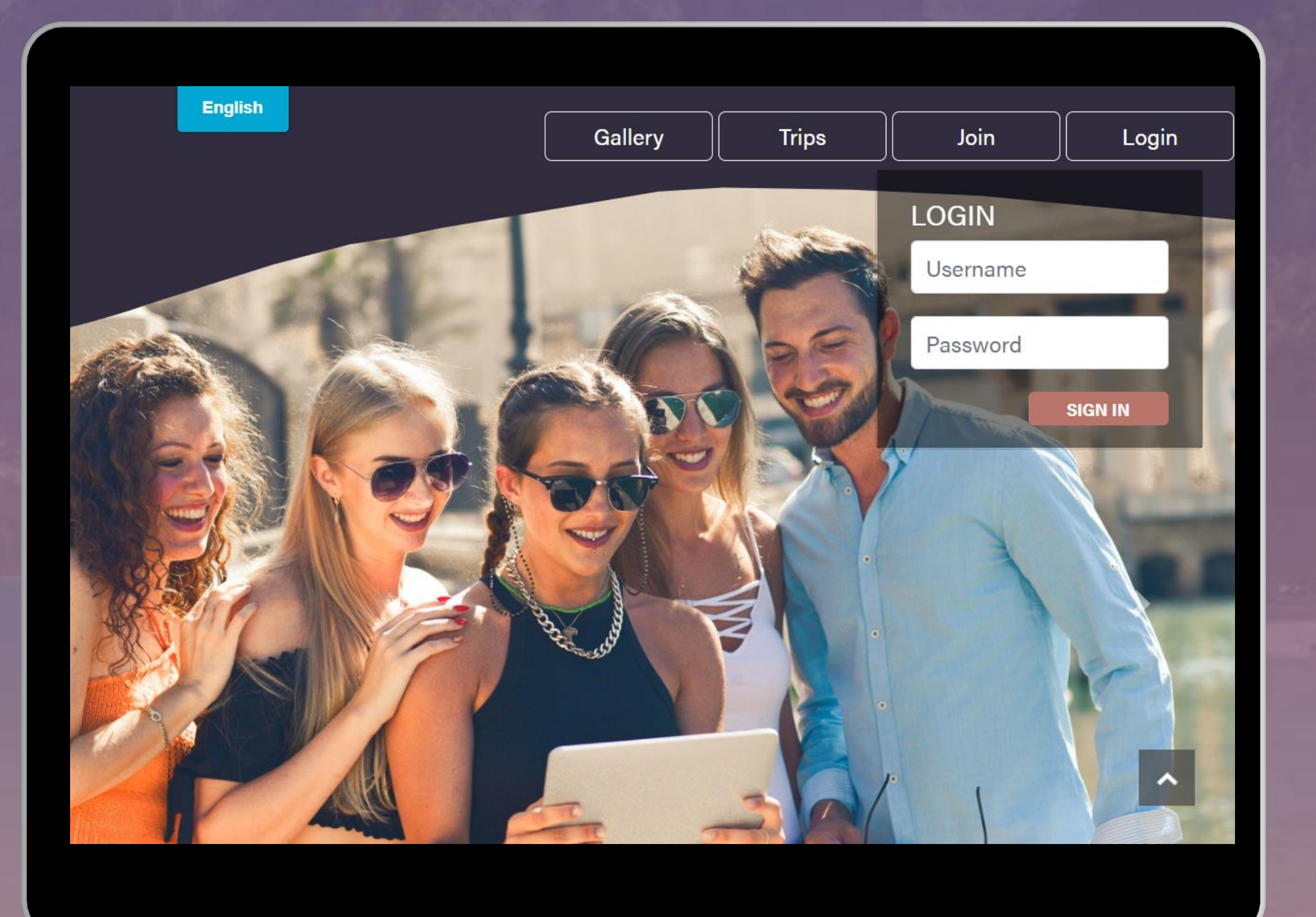

Você está pronto para fazer login na sua nova conta BD Dream Vacations e começar a reservar viagens!

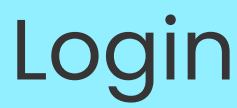

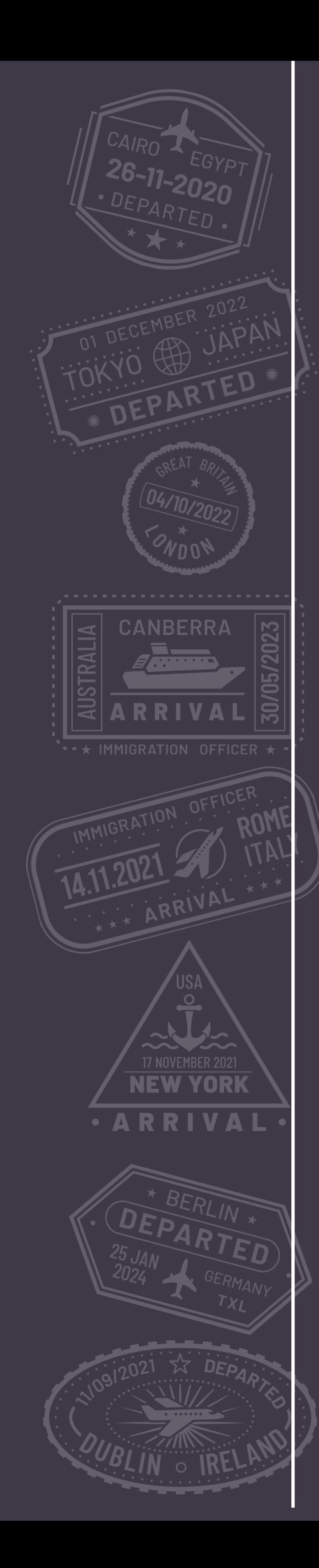

## **Reservar uma Viagem** Como

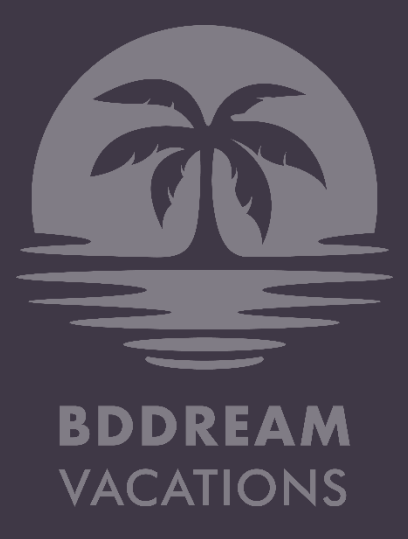

- Faça login na sua conta. Clique em Viagens.
- Procure uma próxima viagem para reservar
- Clique em Reservar Agora

## Galeria | Viagens | Conta | Logout

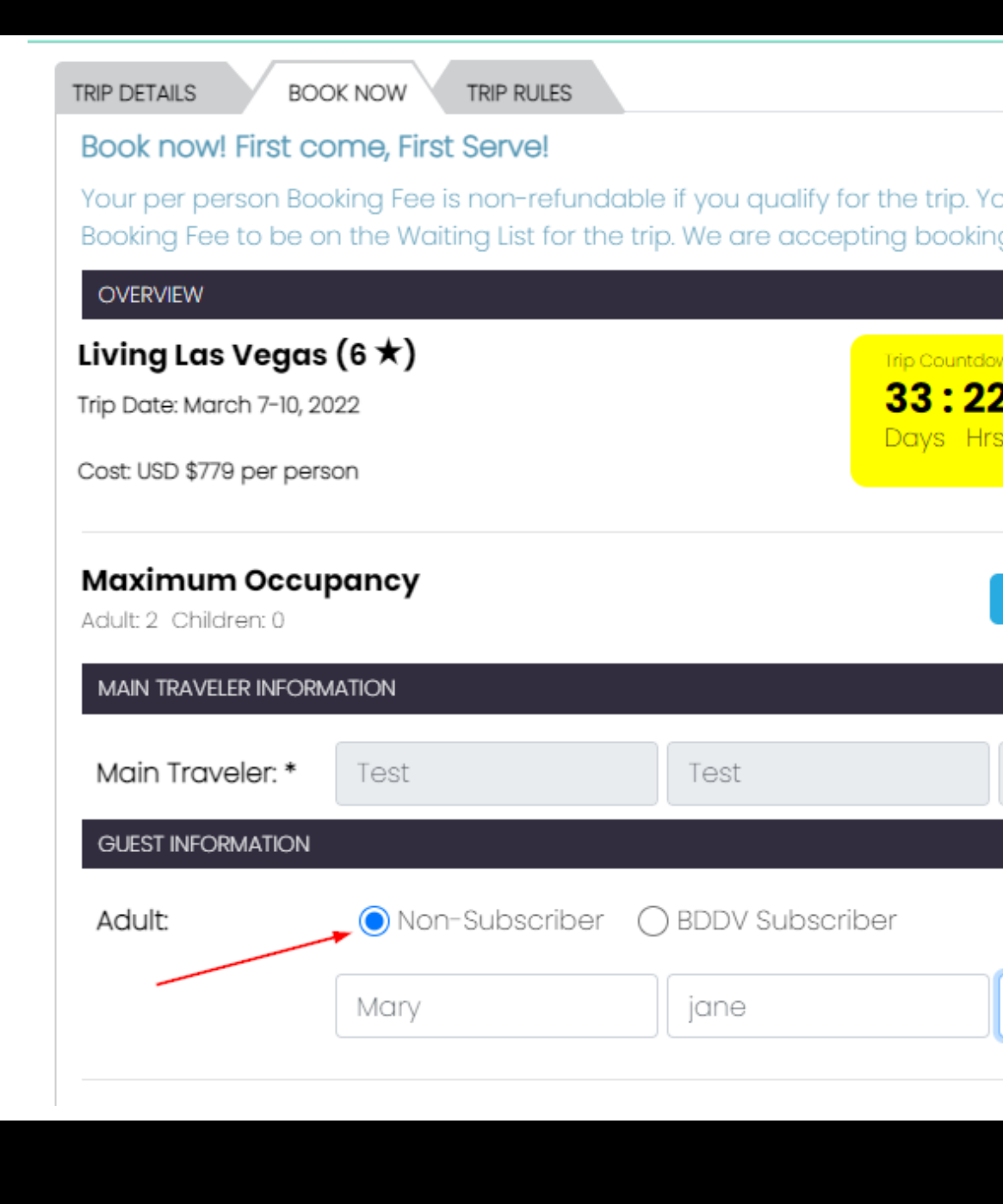

- Preencha o formulário de reserva
- Insira as informações do hóspede, se for para você e um hóspede
- Especifique se o seu convidado é um Assinante ou Não Assinante.
- Se o seu hóspede já é assinante da BD Dream Vacations, insira seu CID ou nome de usuário, para que ele possa gerenciar a viagem a partir da própria conta.
- Proceda ao pagamento da Taxa de Reserva não reembolsável de \$99 por pessoa.

*Um assinante deve pagar ambas as taxas de reserva (2x\$99 = \$198) e adicionar o BA/Hóspede ao registro. Esta é a única maneira de a BD saber que você está viajando com outra pessoa. Se isso não for feito e forem feitos registros separados, você será considerado um único viajante.*

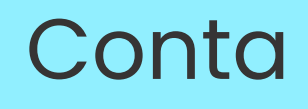

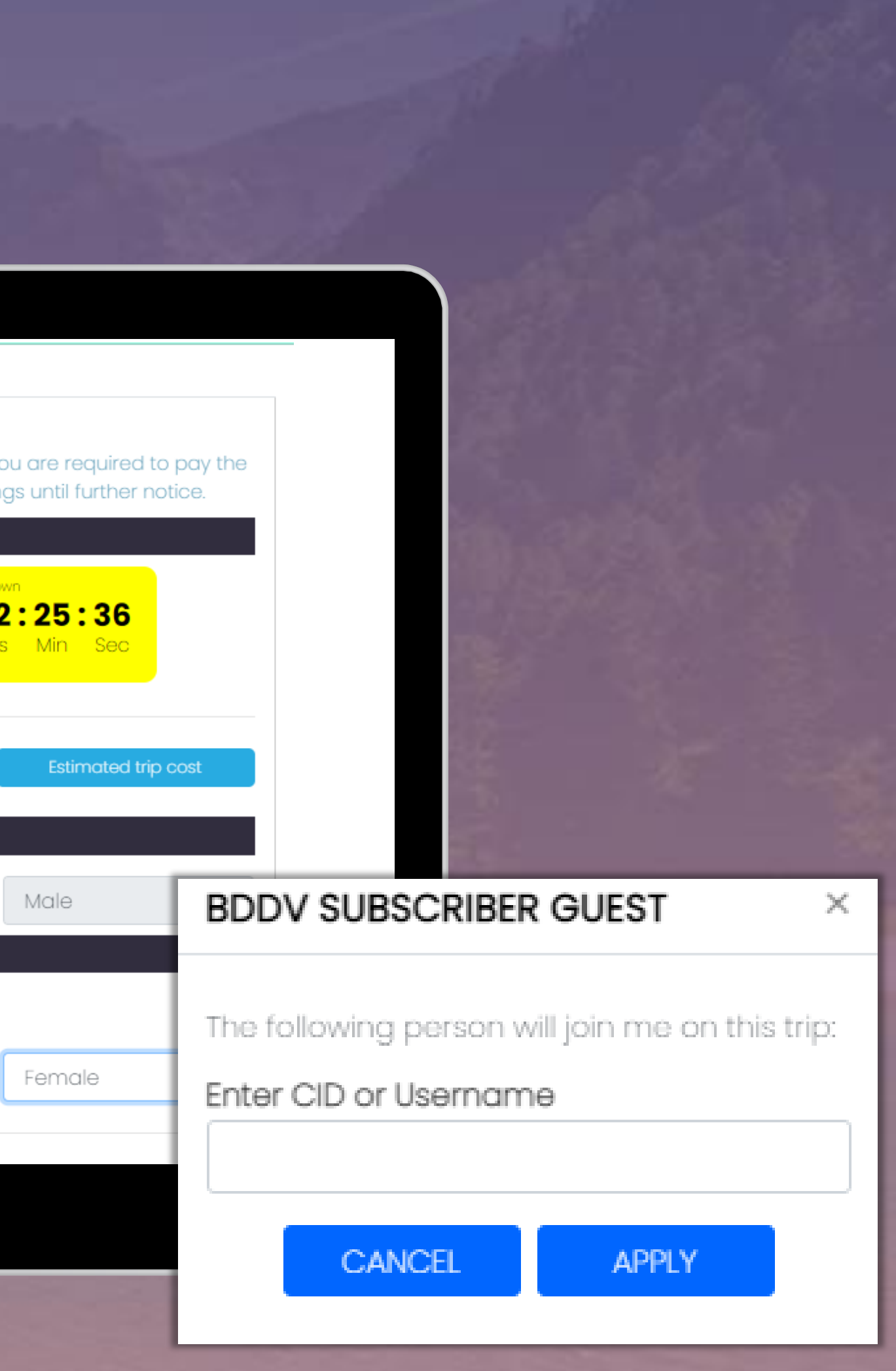

## RESERVAR UMA VIAGEM

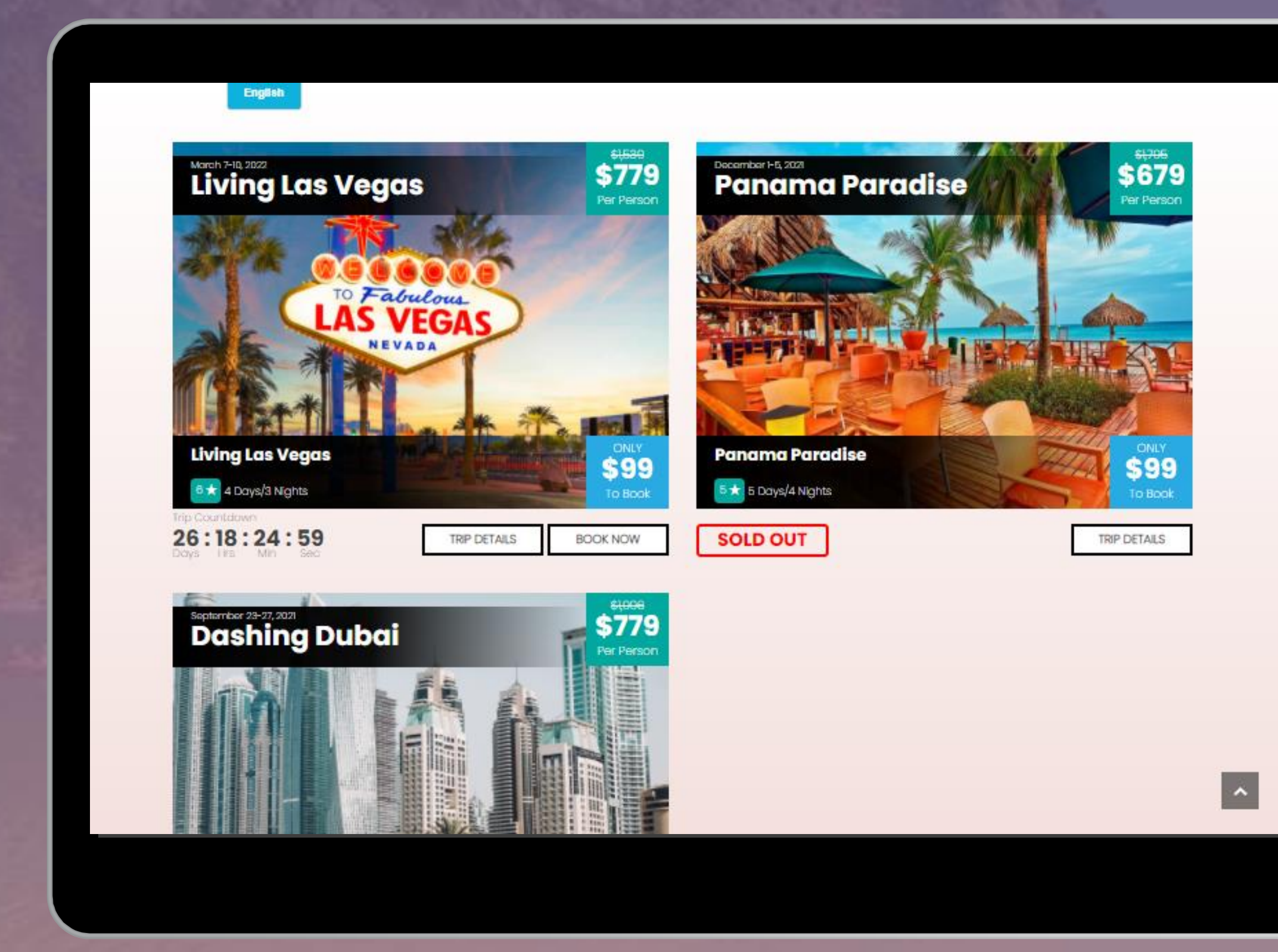

## **Após o pagamento da Taxa de Reserva de \$99, o próximo passo é pagar sua viagem.**

Como cada viagem é projetada para oferecer a melhor

experiência de viagem em grupo, é importante garantir

seu lugar com 100% do pagamento da viagem.

K Para confirmar uma vaga para você e seu convidado o quanto antes, certifique-se de pagar 100% da viagem. Você pode pagar o valor total da viagem através dos vários métodos de pagamento no site.

## Galeria | Viagens | Conta | Logout

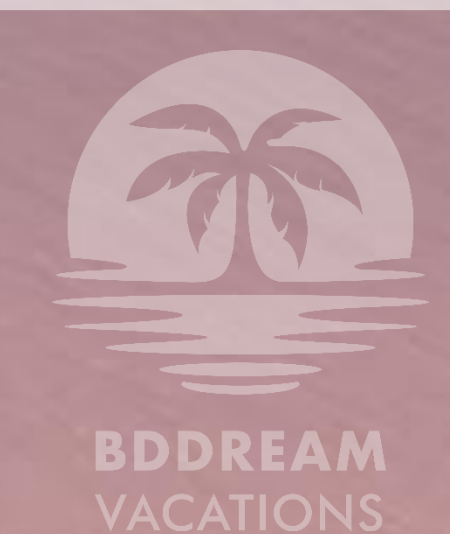

# Vagas<br>Limitadas<br>disponíveis

## Faça o pagamento integral da viagem

## para garantir um lugar para você e seu convidado!

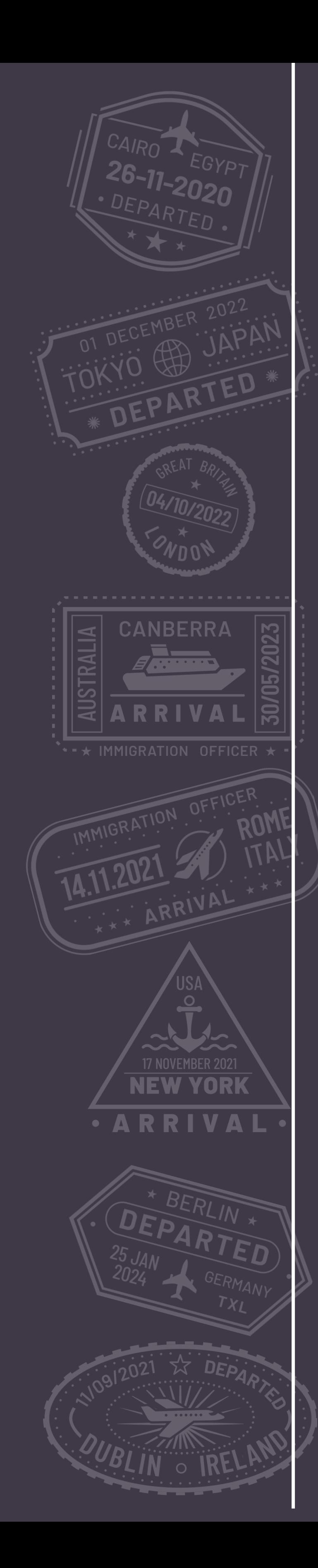

## **Fazer um Pagamento** Como

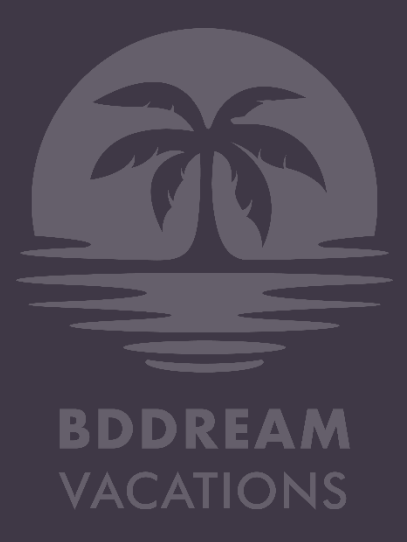

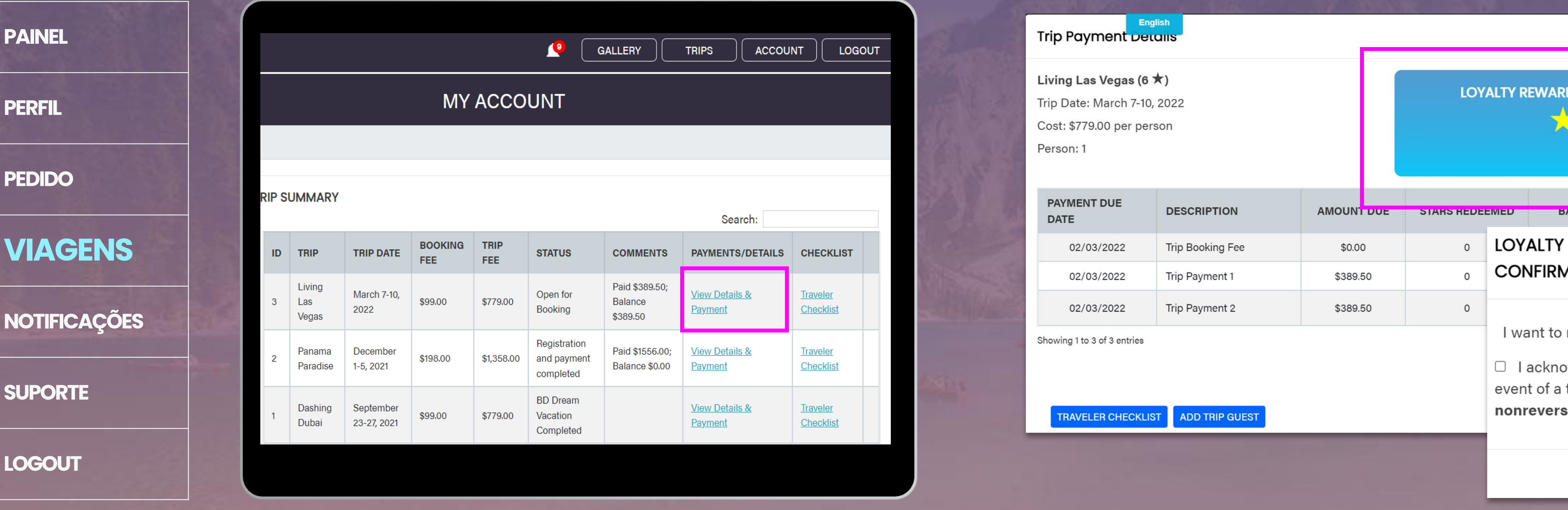

Cada viagem na BD Dream Vacations é paga em Estrelas de Recompensa ou dinheiro, ou uma combinação de ambos. Uma Estrela de Recompensa é ganha a cada mês de uma assinatura ativa e pode ser resgatada durante os pagamentos da viagem 1 e 2. Para pagar usando estrelas, você pode fazer login na sua conta.

- Em VIAGENS, clique em Visualizar Detalhes e Pagamento na tabela Resumo da viagem
- Clique em Resgatar e Calcular na caixa que exibe suas estrelas disponíveis.
- Quando o pop-up aparecer, selecione quantas estrelas você gostaria de resgatar para sua viagem com base em quantas estão disponíveis.
- Clique em RESGATAR para confirmar.

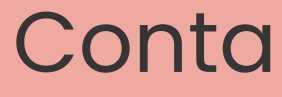

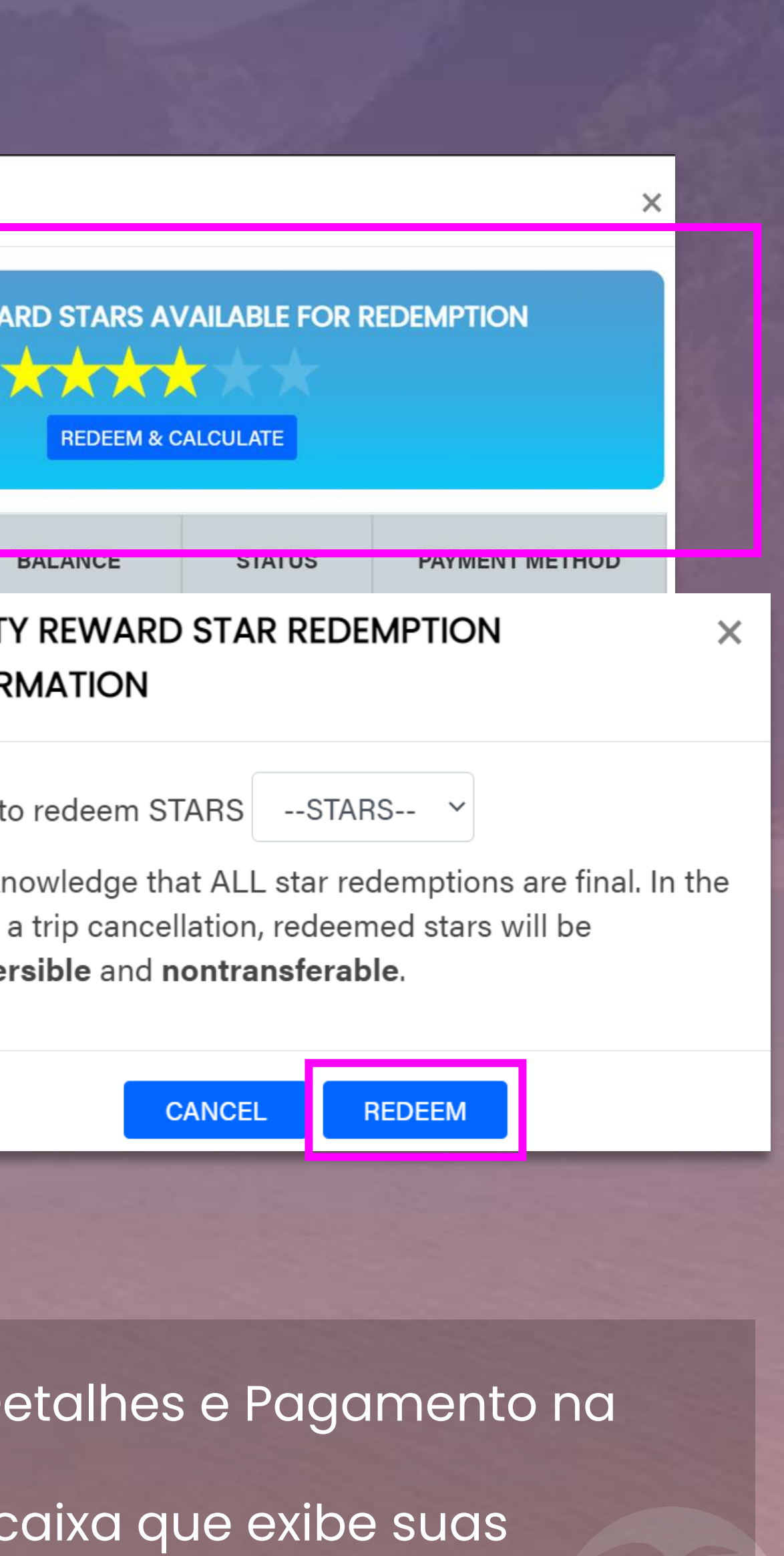

Vá para CONTA.

## FAZER UM PAGAMENTO usando Estrelas de Recompensa XXX

Observação: a confirmação do seu lugar será priorizada com base na ordem de chegada, dependendo do pagamento de 100% da viagem.

## Galeria | Viagens | Conta | Logout

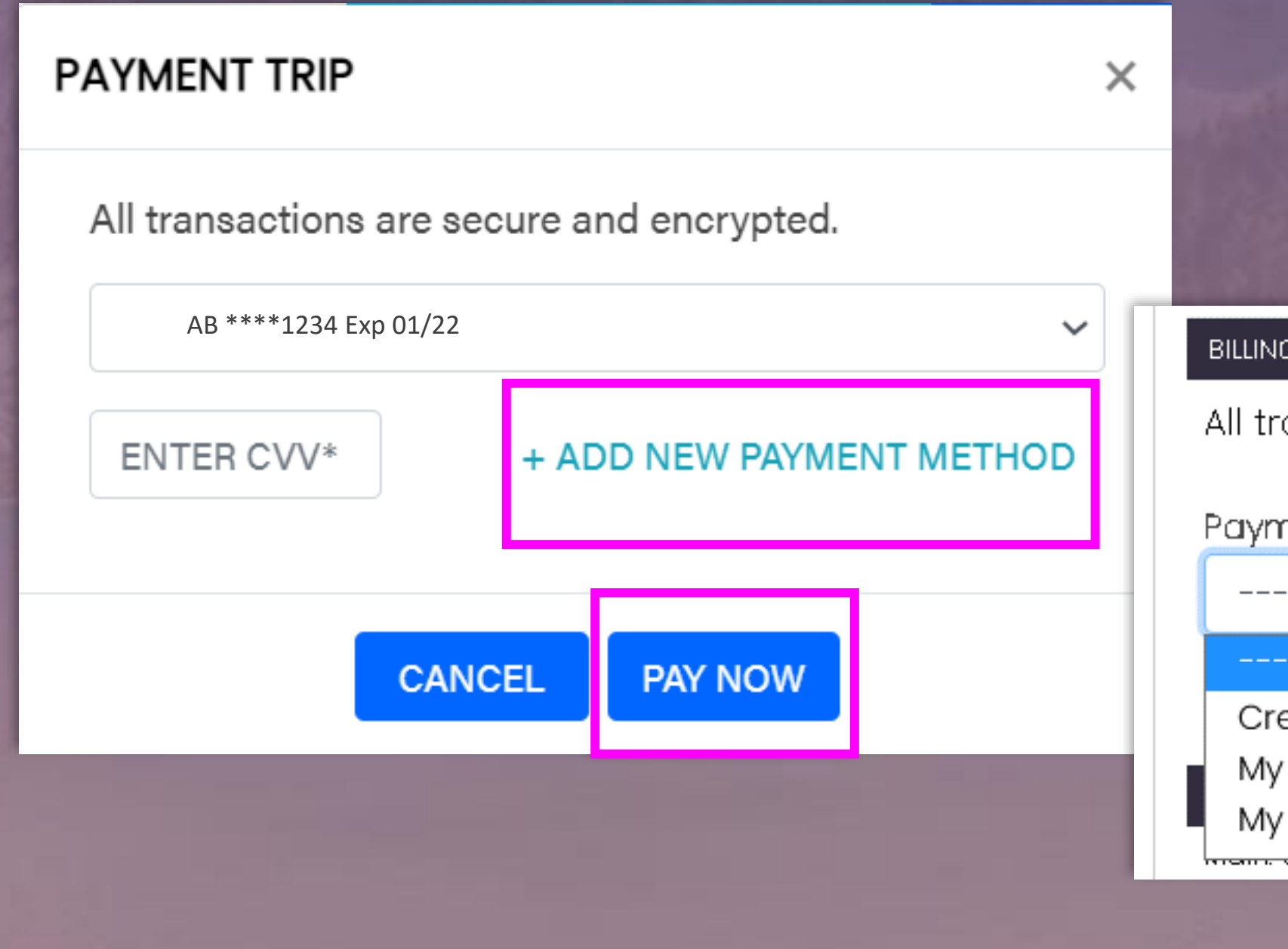

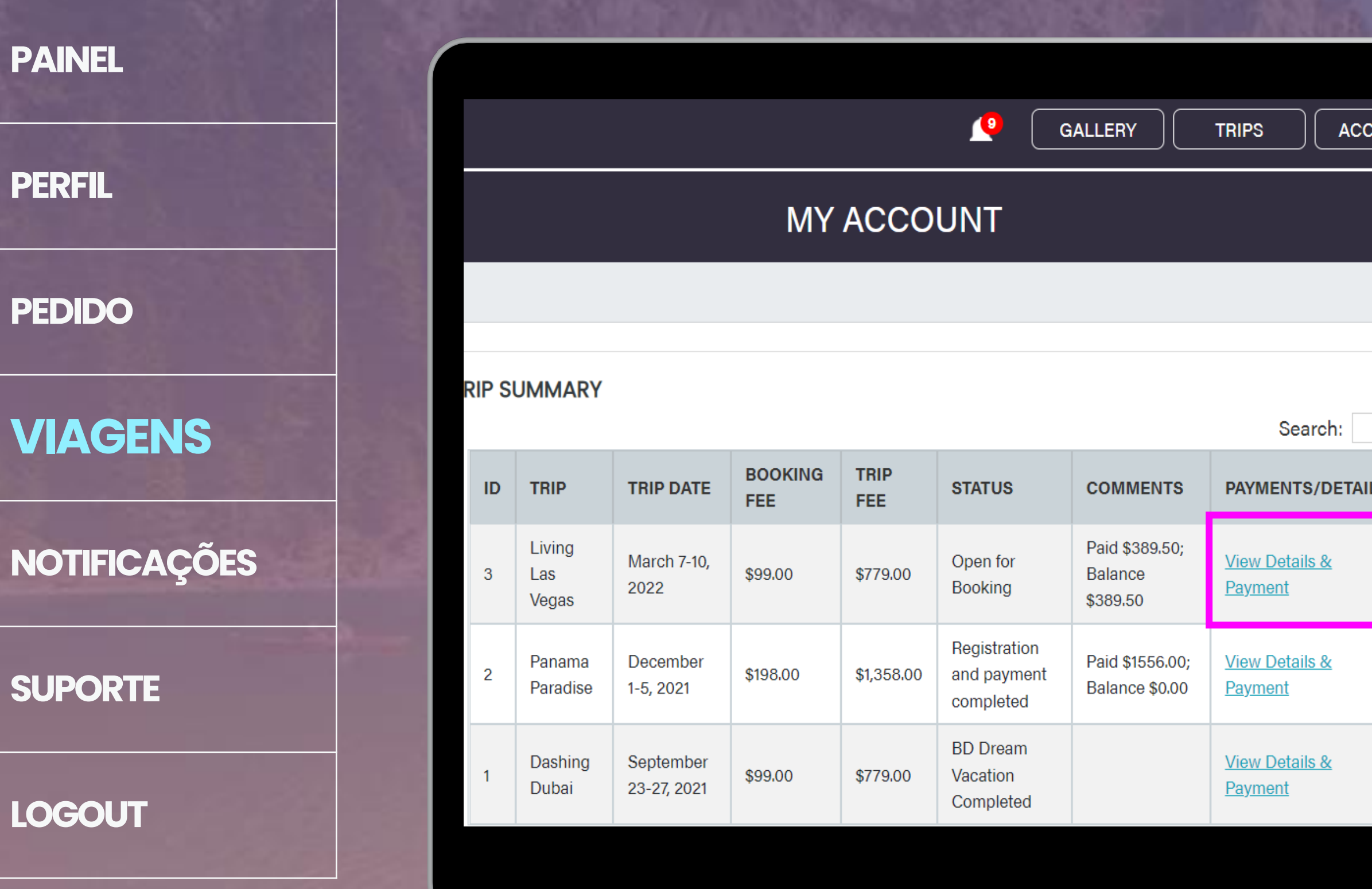

Se você não tiver Estrelas de Recompensa suficientes para pagar toda a sua viagem ou quiser guardá-las para mais tarde, também poderá pagar a viagem usando outros métodos de pagamento.

*Observação: o pagamento de 100% da viagem para você e seu acompanhante deve considerar seu pagamento "Completo".*

## Galeria | Viagens | Conta | Logout

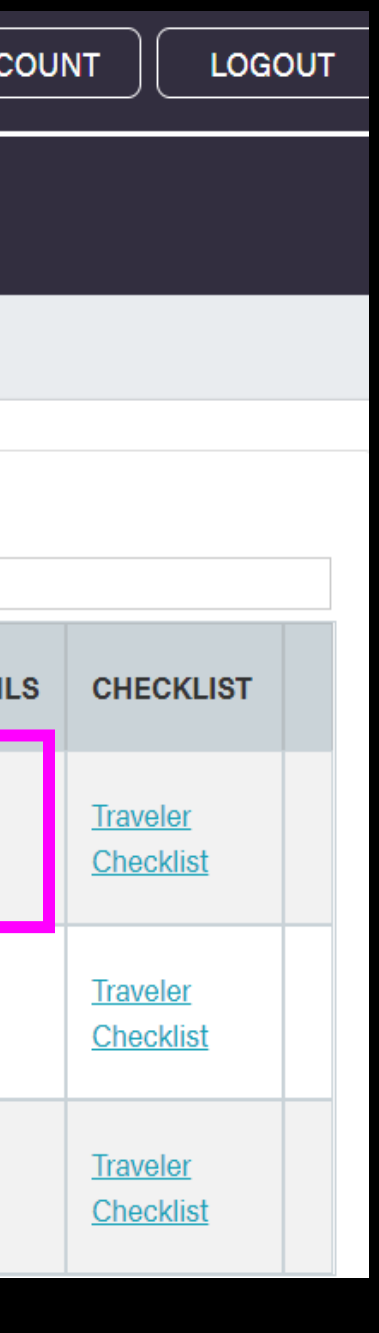

- Abrir VER DETALHES E PAGAMENTO
- Quando o pop-up Pagamento aparecer, você poderá adicionar um novo método de pagamento.
- Você pode usar qualquer um dos seguintes para pagar sua viagem:

**Cartão de Crédito / Débito**

**BD Wallet** – Sua Carteira ByDzyne **Vacation Wallet** – Dinheiro creditado de suas taxas de reserva ou outros pagamentos de viagem.

## **BILLING INFORMATION**

All transactions are secure and encrypted.

Payment Option \*

 $---$  Select  $---$ 

--- Select ---

Credit/Debit Card My Vacation Wallet My own BD Wallet

## **Sem Estrelas suficientes?**

## FAZER UM PAGAMENTO usando outros métodos de pagamento

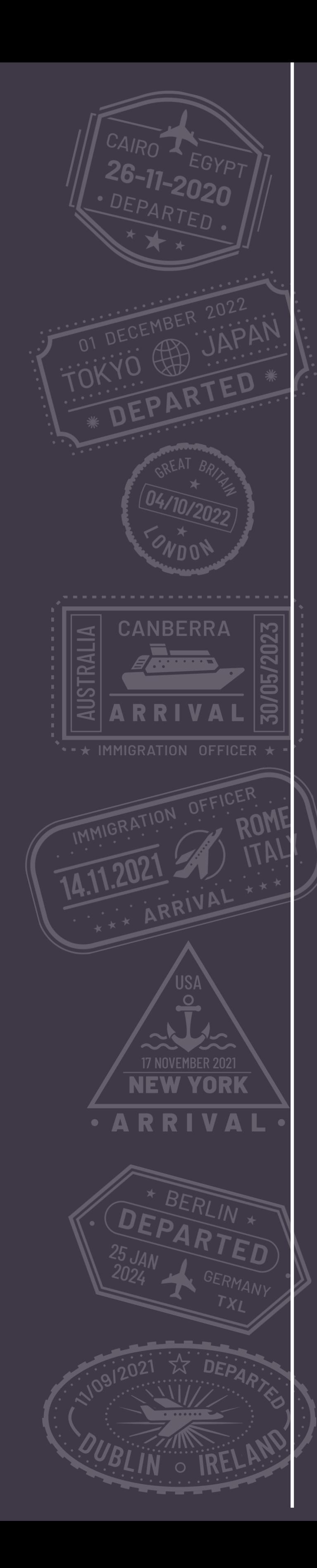

## **Usar recursos adicionais** Como

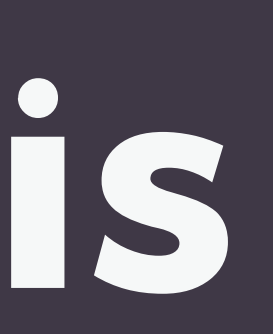

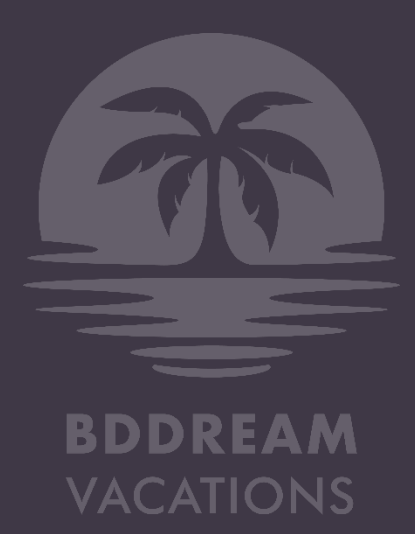

**PERFIL**

**PEDIDO**

**VIAGENS**

**NOTIFICAÇÕES**

**SUPORTE**

**LOGOUT**

## **STAR REWARDS VACATION WALLET BALANCE REDEEMED** \$800.00 TO 0大0大 OTAL STARS RECEIVED AS OF 01/01/2022: 0

**MY ACCOUNT** 

## **Loyalty Reward Stars History**

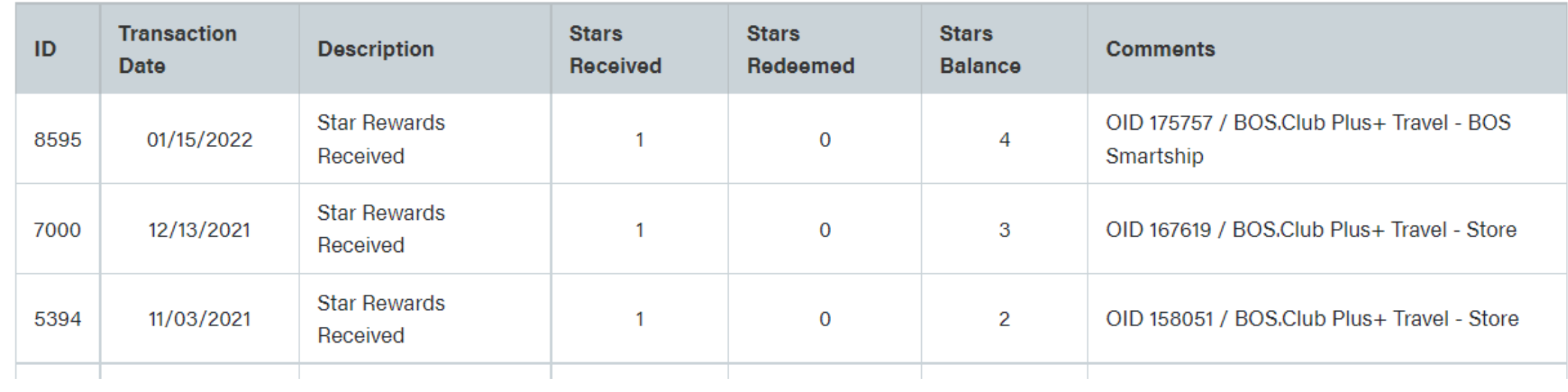

## PAINEL

Seu painel fornece um resumo geral de sua atividade e status da conta. Aqui você pode visualizar facilmente:

- Seu histórico de recompensas e Estrelas de Recompensa
- Sua Vacation Wallet
- Gerencie sua assinatura da BD Dream Vacations
- Leia as Regras de Assinatura
- Leia os Termos e Condições

## Galeria Viagens Conta Logout

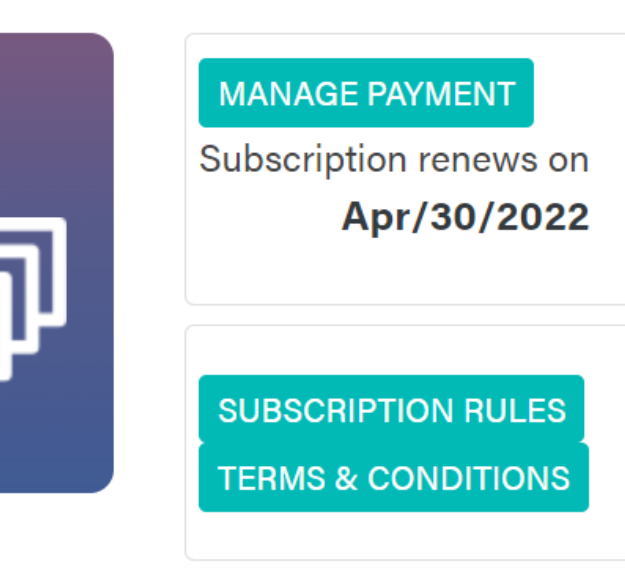

## **O que é uma Vacation Wallet?**

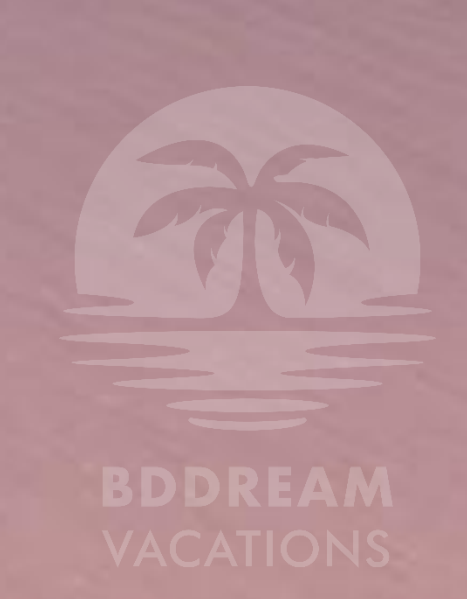

Caso você pague a taxa de reserva e/ou efetue um pagamento parcial da viagem, mas não chegue à lista confirmada, não se preocupe! Você está protegido.

O valor depositado por você será creditado em sua **Vacation Wallet**  disponível em seu painel no site.

Use o valor creditado em sua Vacation Wallet para pagar qualquer viagem, desde que o valor em sua Vacation Wallet cubra totalmente o valor devido.

**Exemplo:** Se você tiver USD \$198 em sua Vacation Wallet, poderá efetuar qualquer pagamento que seja igual ou inferior ao valor que possui em sua Vacation Wallet.

## Vacation wallet

**PERFIL**

**PEDIDO**

**VIAGENS**

**NOTIFICAÇÕES**

**SUPORTE**

**LOGOUT**

## PERFIL

## Edite ou complete as informações do seu perfil conforme

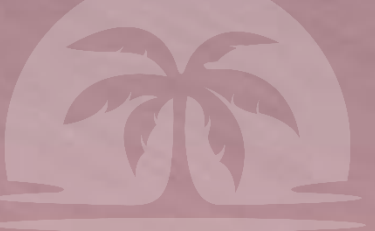

necessário.

Você também pode enviar sua imagem de passaporte aqui para que esteja prontamente disponível quando você reservar sua próxima viagem. As informações do passaporte são um requisito para você e seu hóspede e devem ser enviadas antes da viagem.

Certifique-se de que os seguintes detalhes estejam claramente visíveis na cópia digitalizada: » Nome

- » Foto
- » Número do Passaporte

## **SERIALTRAVELLER**

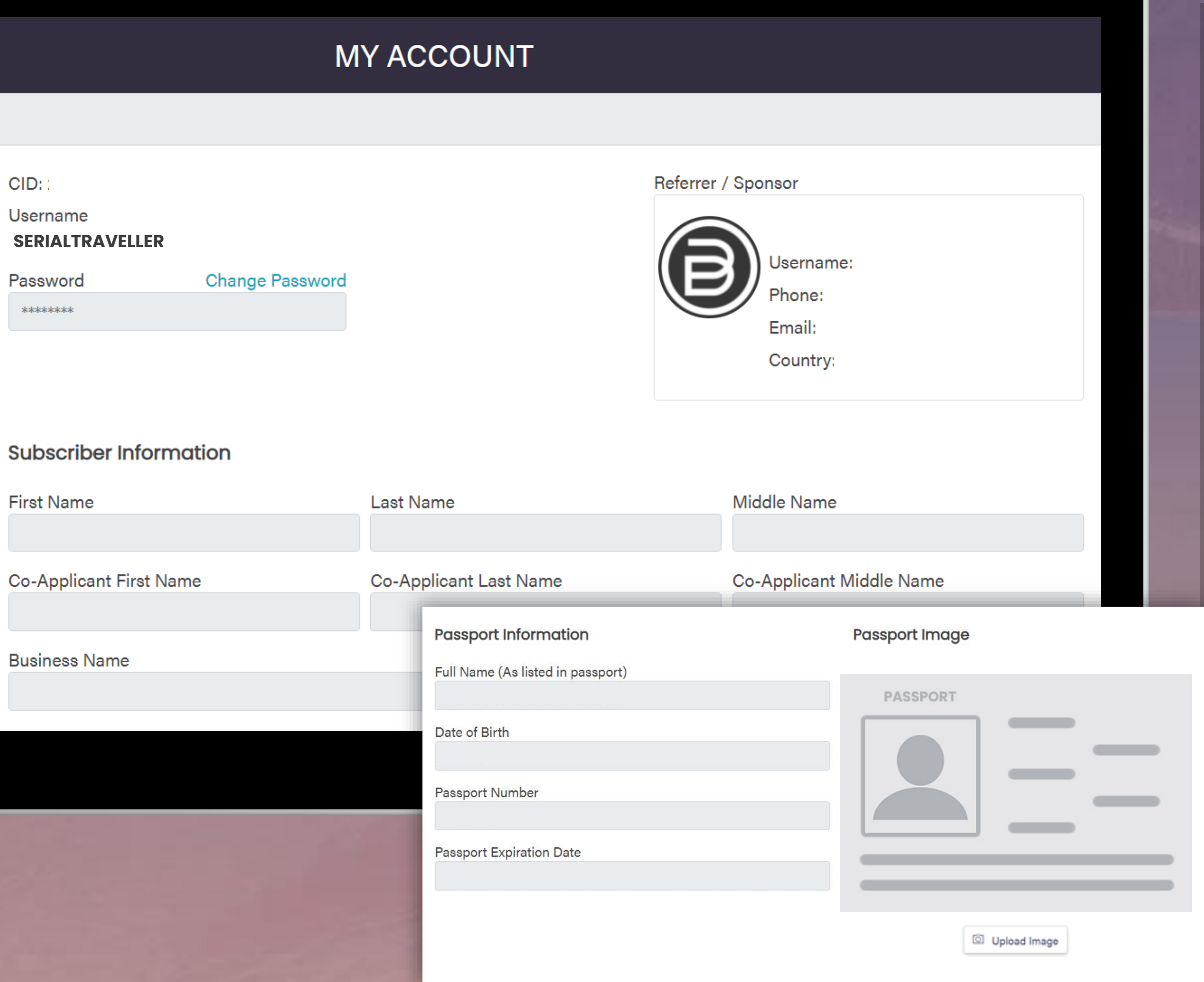

## Galeria | Viagens | Conta | Logout

**PERFIL**

**PEDIDO**

**VIAGENS**

**NOTIFICAÇÕES**

**SUPORTE**

**LOGOUT**

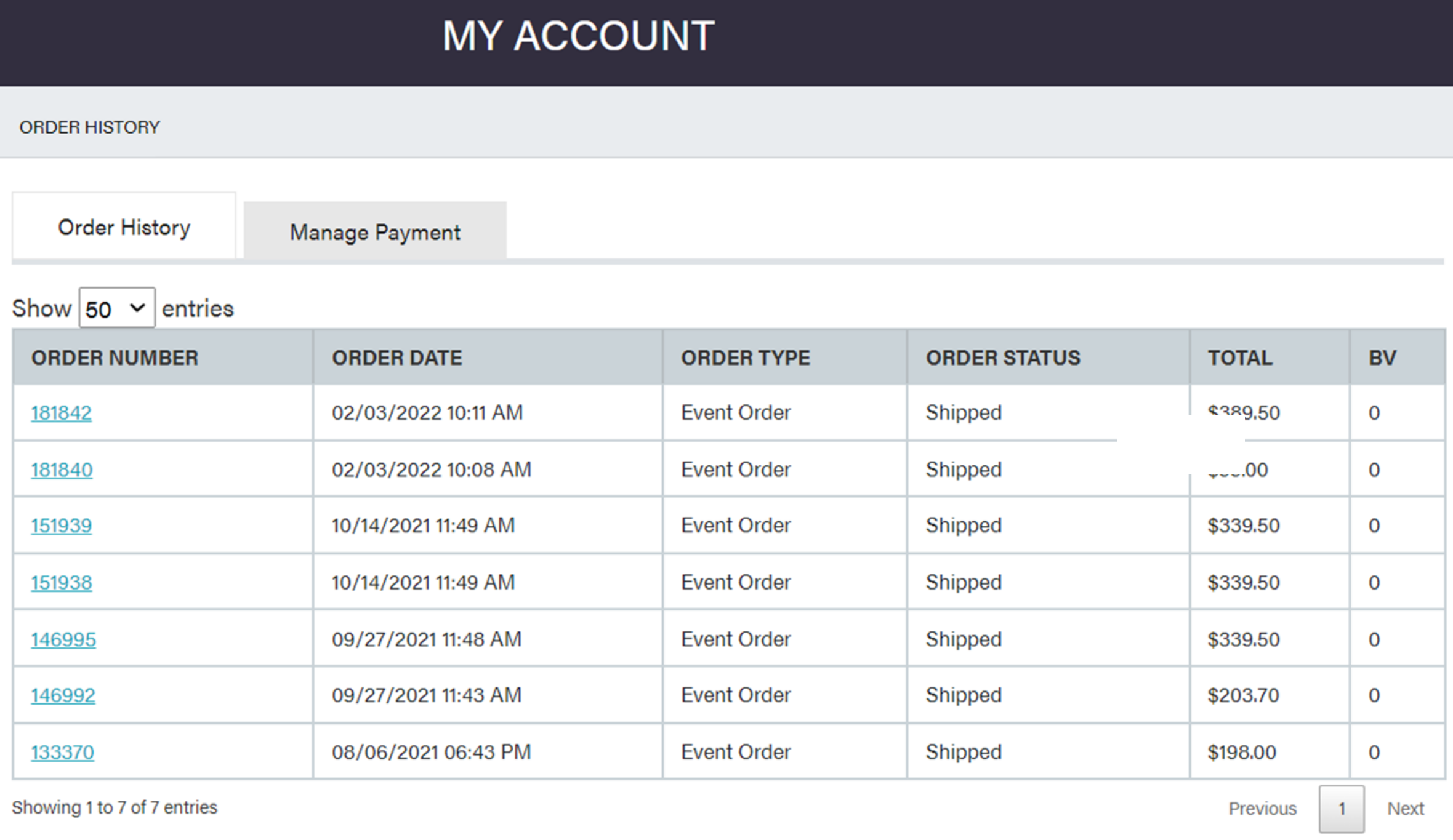

## Galeria | Viagens | Conta | Logout

## PEDIDOS

## Veja todos os seus pedidos feitos em BDDreamVacations.com

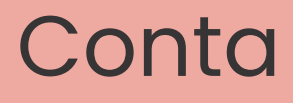

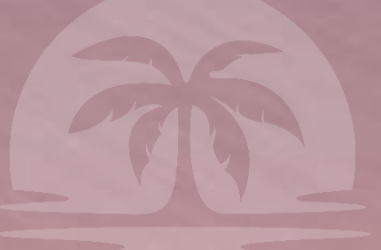

BDDREAM

**PERFIL**

**PEDIDO**

## **VIAGENS**

**NOTIFICAÇÕES**

**SUPORTE**

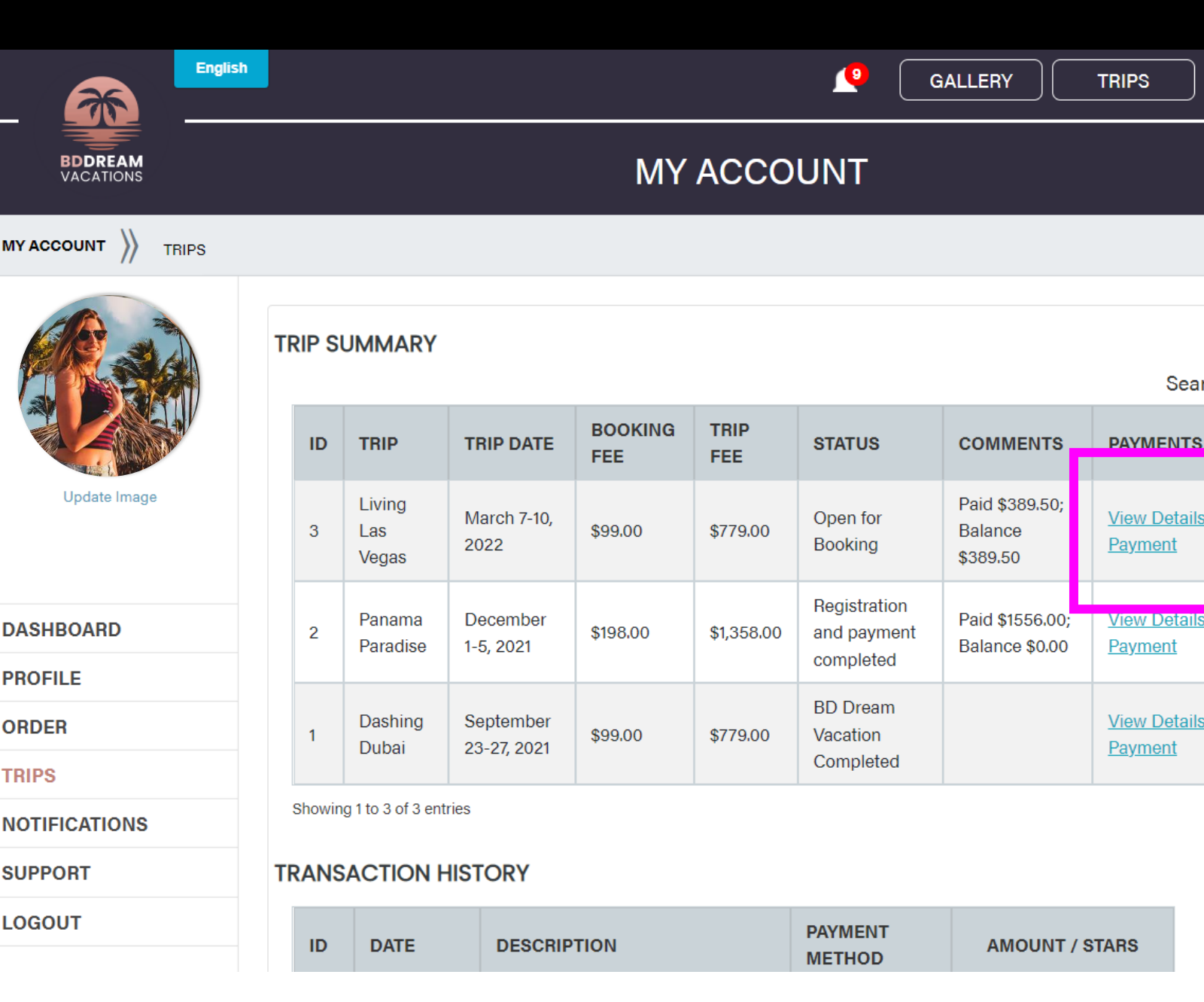

**LOGOUT** Adicione suas informações de voo e passaporte no pop-up **Visualizar Detalhes e Pagamento**.

- Informação do Viajante
- Informação do Passaporte
- Informação de Voo

**MY ACCOU** 

**PROFILE** 

**ORDER** 

**TRIPS** 

**LOGOUT** 

Como requisito obrigatório para a viagem, solicitamos que você insira as informações do seu passaporte na seção Viajante, Informação de Voo & Passaporte > Informação de Passaporte

LOGOUT **ACCOUNT /DETAILS CHECKLIST Traveler** Checklist Checklist Traveler Checklist Previous 1 Next

Living Las Vegas (6  $\bigstar$ )

Cost: \$779.00 per persoj

DATE

rip Date: March 7-10, 2022

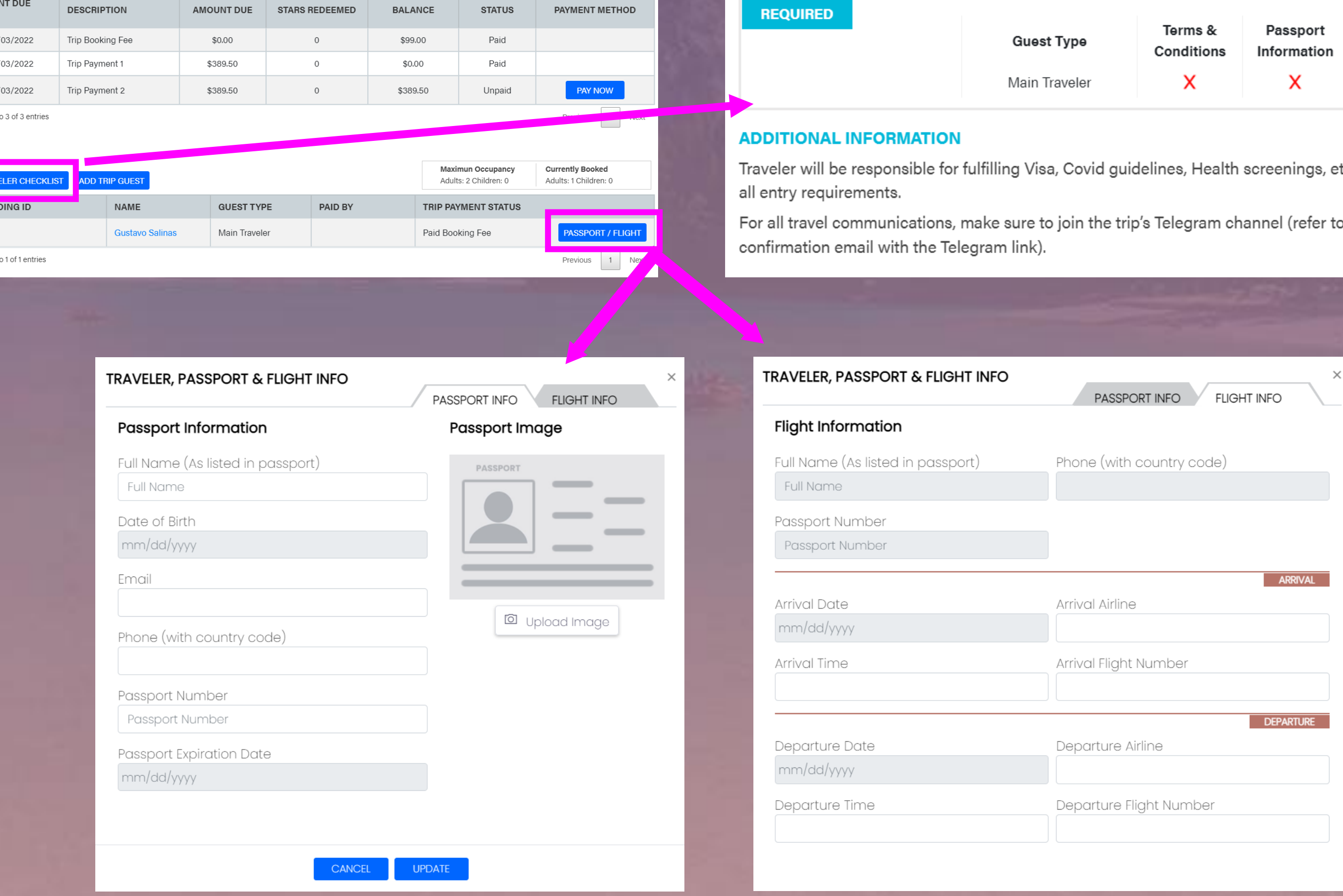

Galeria | Viagens | Conta | Logout

LOYALTY REWARD STARS AVAILABLE FOR REDEMPTION

REDEEM & CALCULATE

**ままままま** 

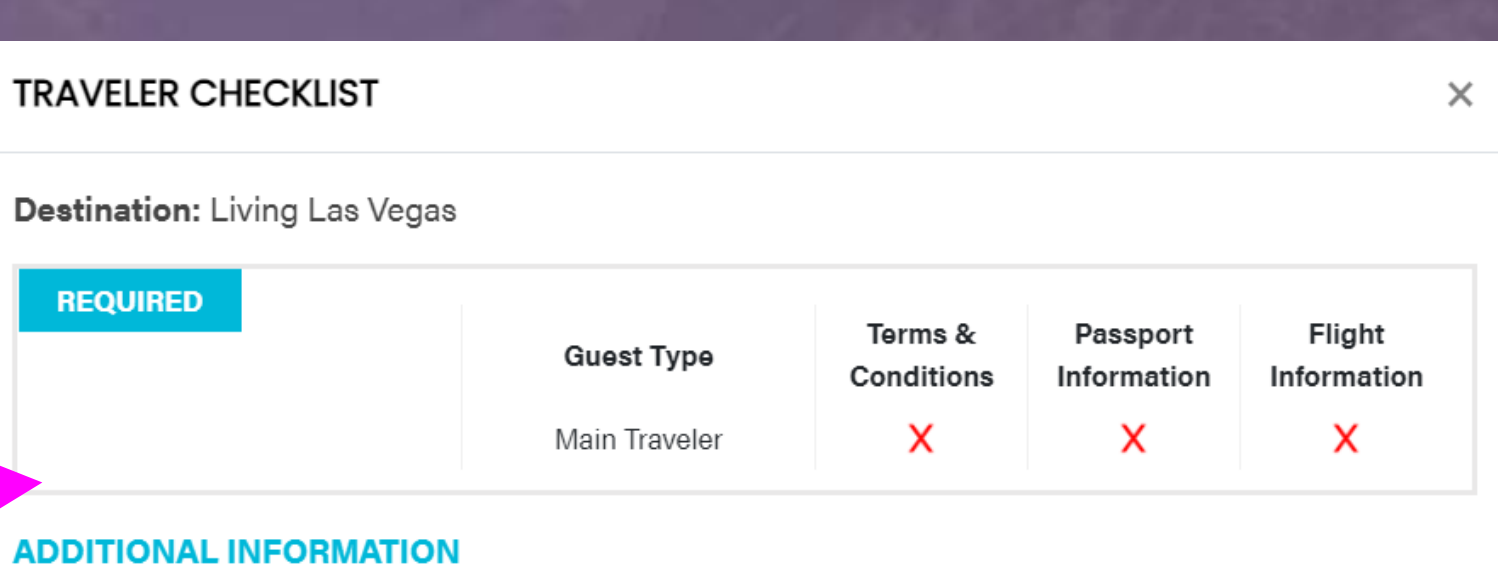

tc. as needed for:

o your trip

Em Checklist do Viajante, você pode ver todos os requisitos necessários para nós, incluindo

## INFORMAÇÃO DE VOO E PASSAPORTE